## Instructie inloggen eerste keer ViviOpen

Ga naar onze website : www.vivisol.nl

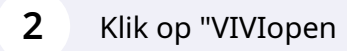

 $\mathbf 1$ 

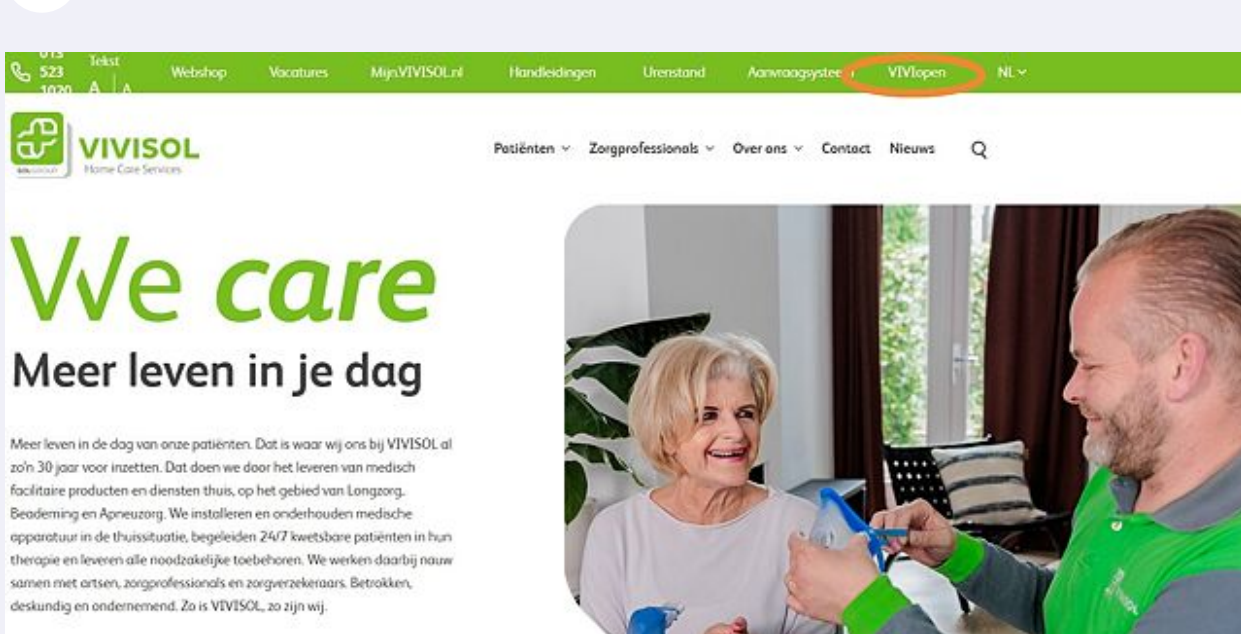

Klik op "Wachtwoord vergeten?"

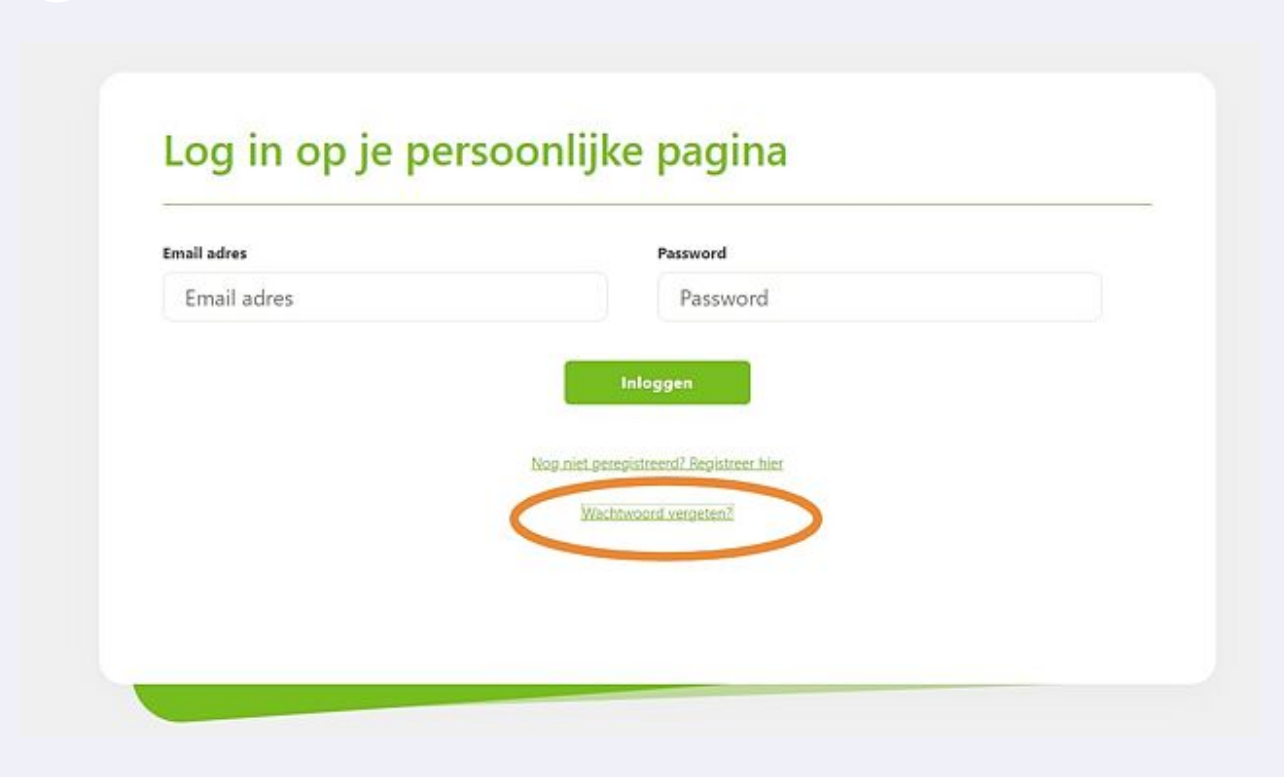

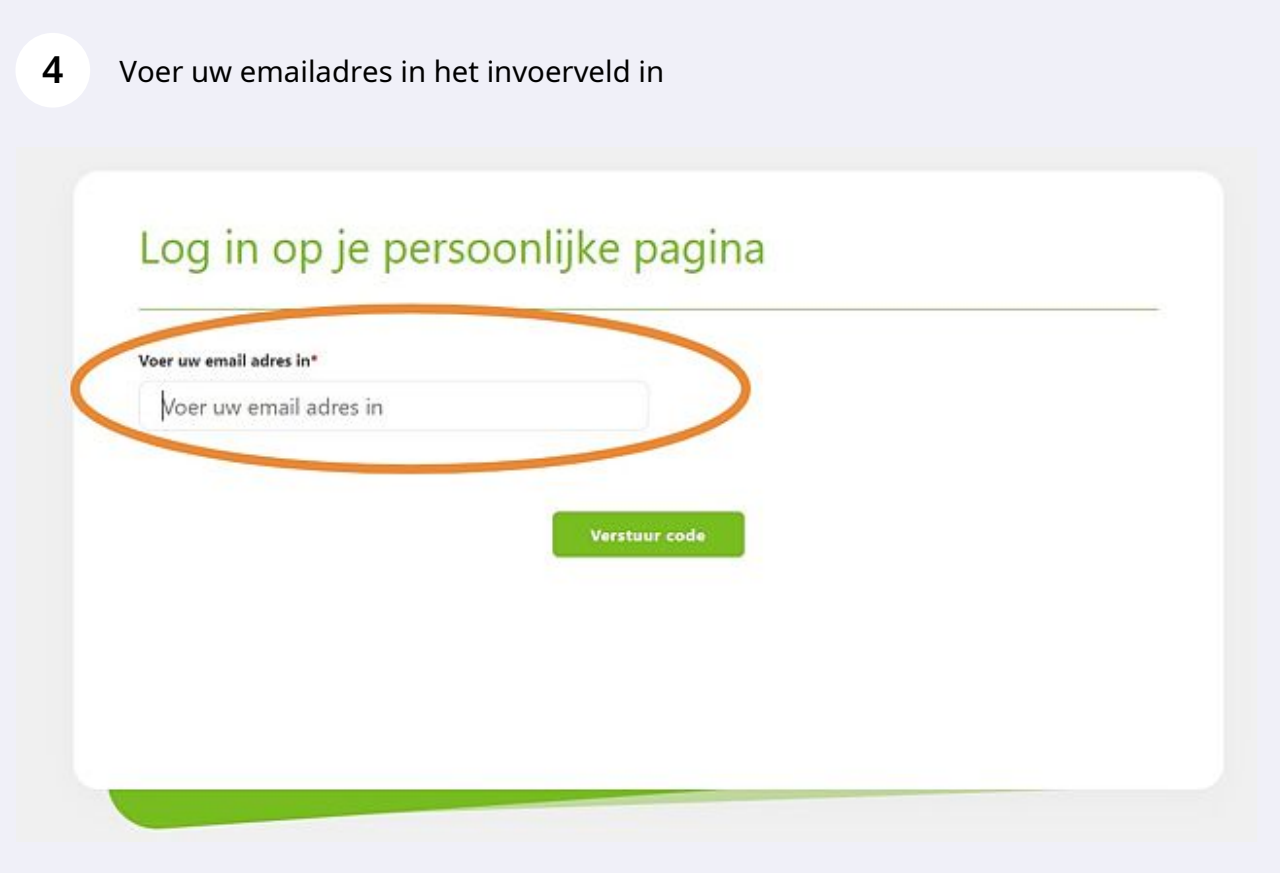

## **5** U ontvangt nu een email met daarin een code

Clienti VIVISOL Vivisol | Password recovery verification - VIVISOL Forgot Password Password rese

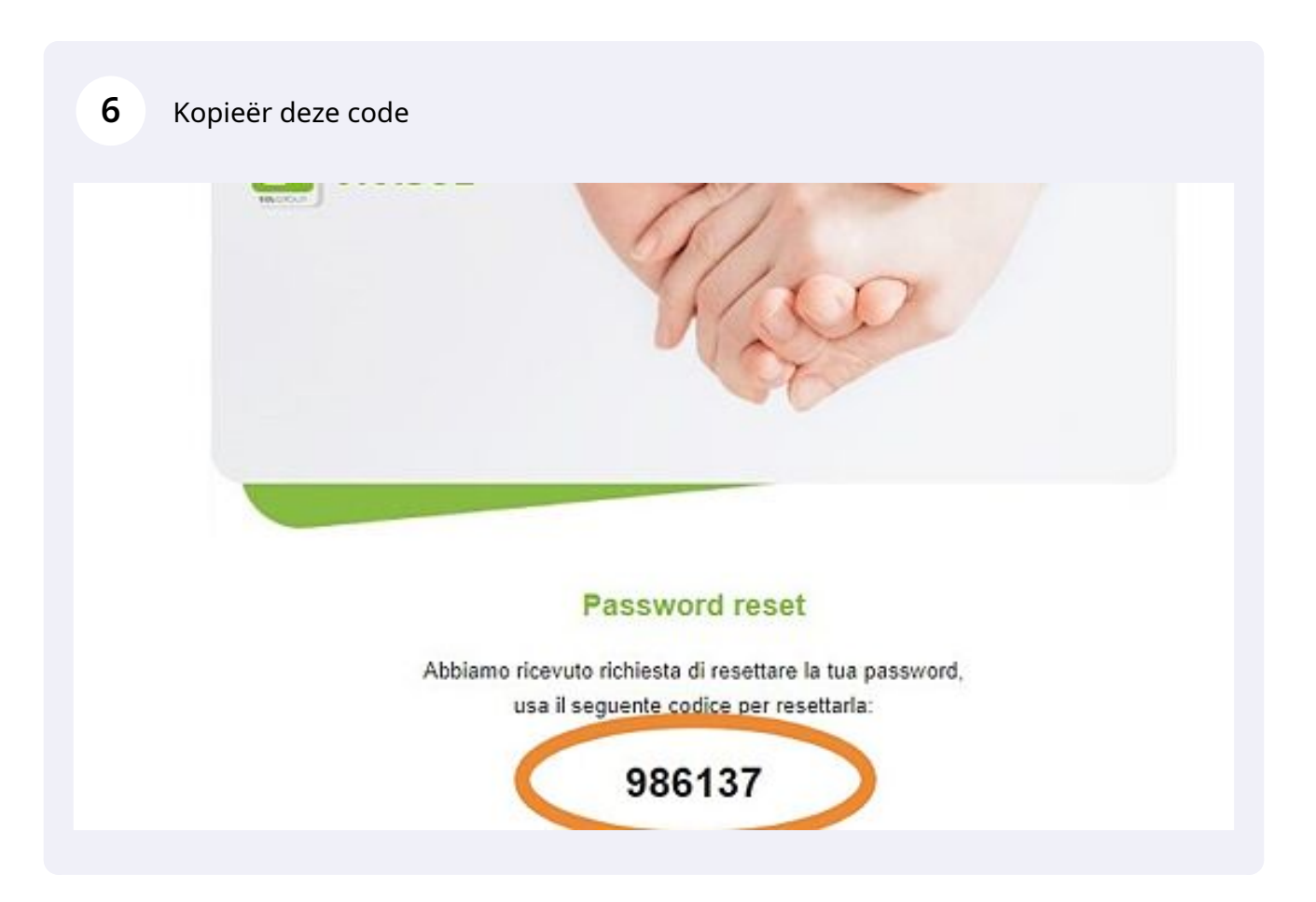

**7** Voer de code in het betreffende vak in die u per email hebt ontvangen en klik op Code controleren

## Log in op je persoonlijke pagina

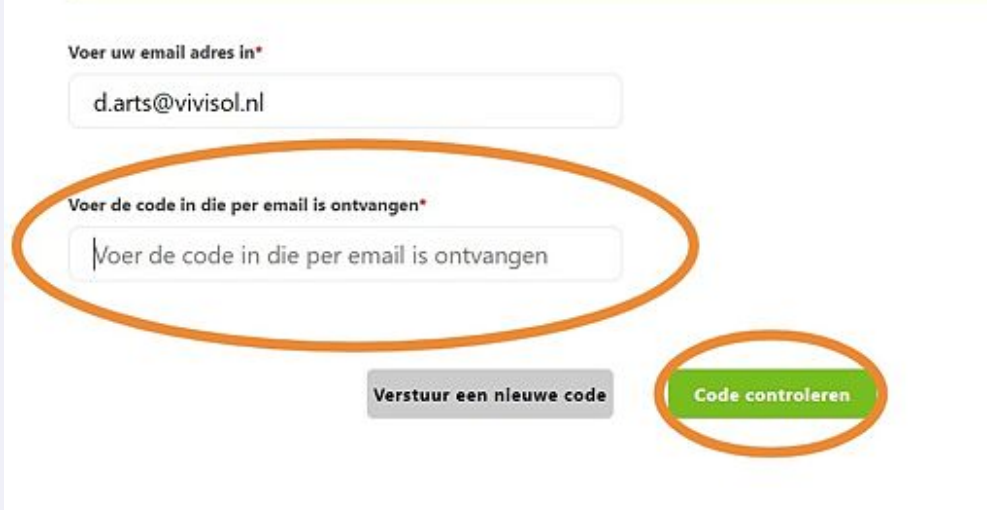

**8** Voer een door uzelf gekozen wachtwoord in, en bevestig deze in het betreffende invoerveld . Klik hierna op doorgaan.

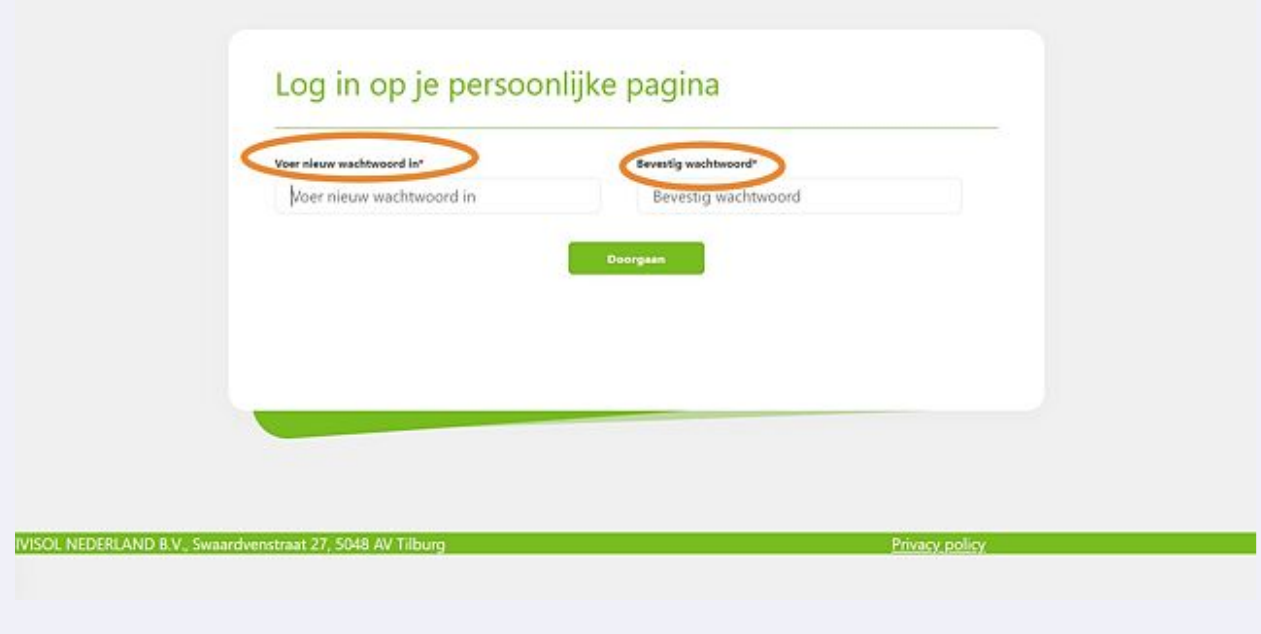